# *How to use Psychotherapy.net videos*

## **Where do I find the Psychotherapy.net video library?**

Go to [Moodle](morlingonline.edu.au) > Library > Counselling Resources > "Link to Psychotherapy.net Video Library".

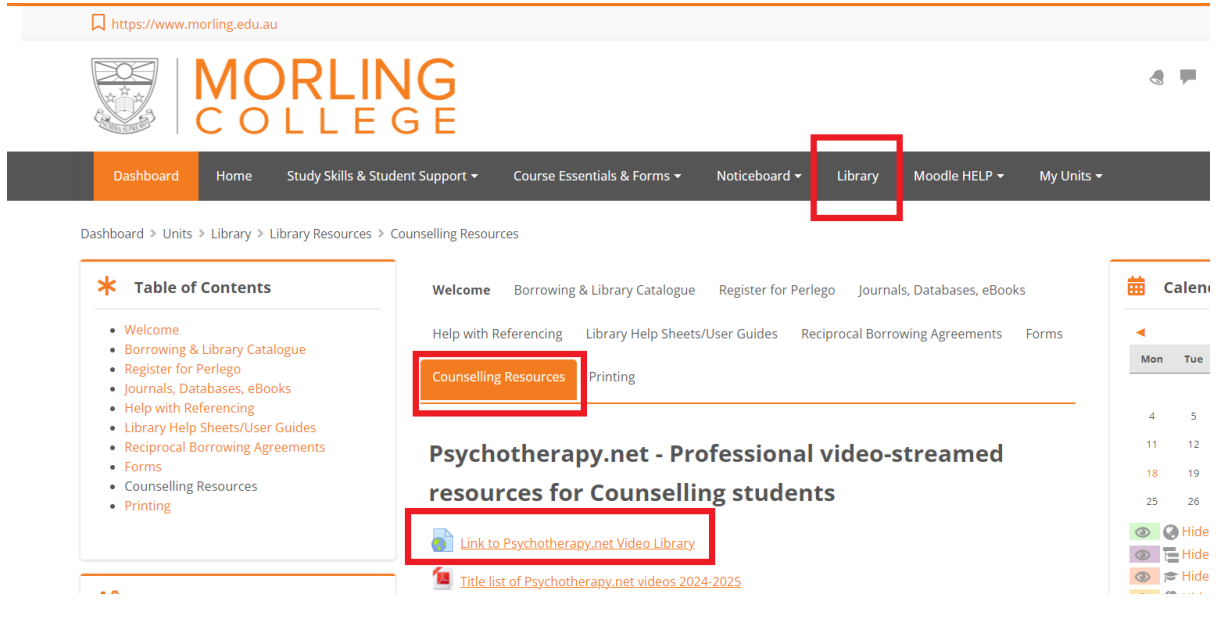

### **How do I find the video I need?**

Once you have clicked the link to go to the Video Library, you will see this screen. You can browse all videos by clicking 'My Video Library'. If you are looking for more specific information, you can find videos via the tabs 'by approach', 'by therapeutic issue', or 'by expert'.

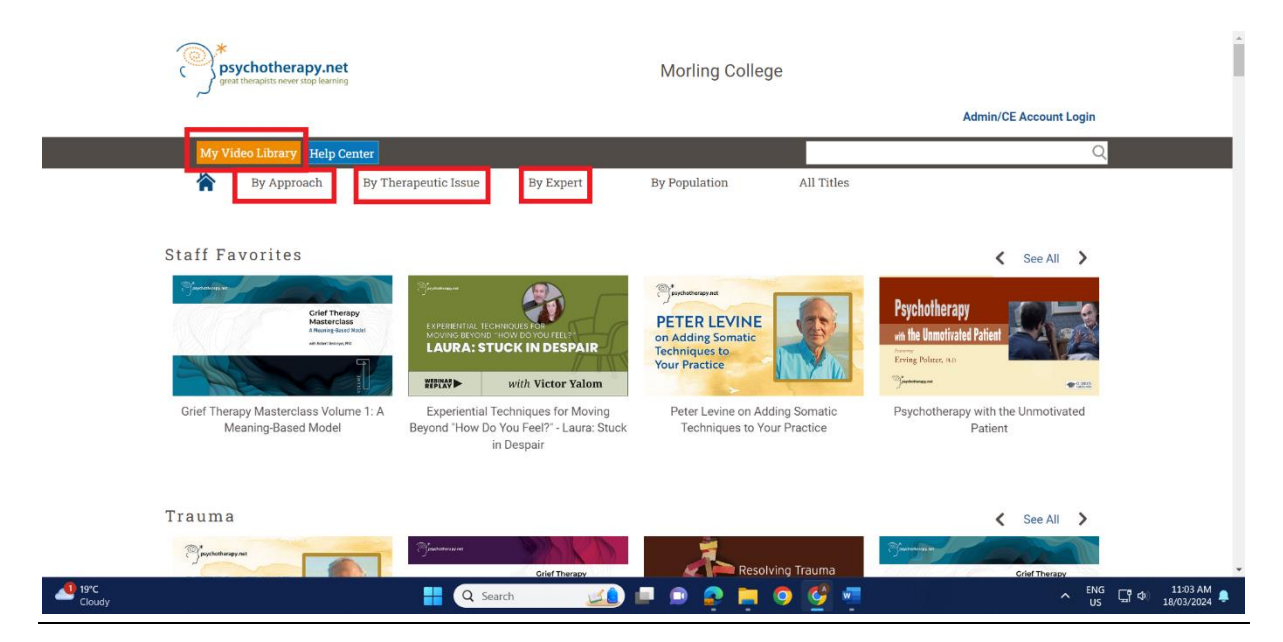

#### **Is there a list of all available videos?**

Yes, go to [Moodle](morlingonline.edu.au) > Library > Counselling Resources > "Title List of Psychotherapy.net videos 2024-2025".

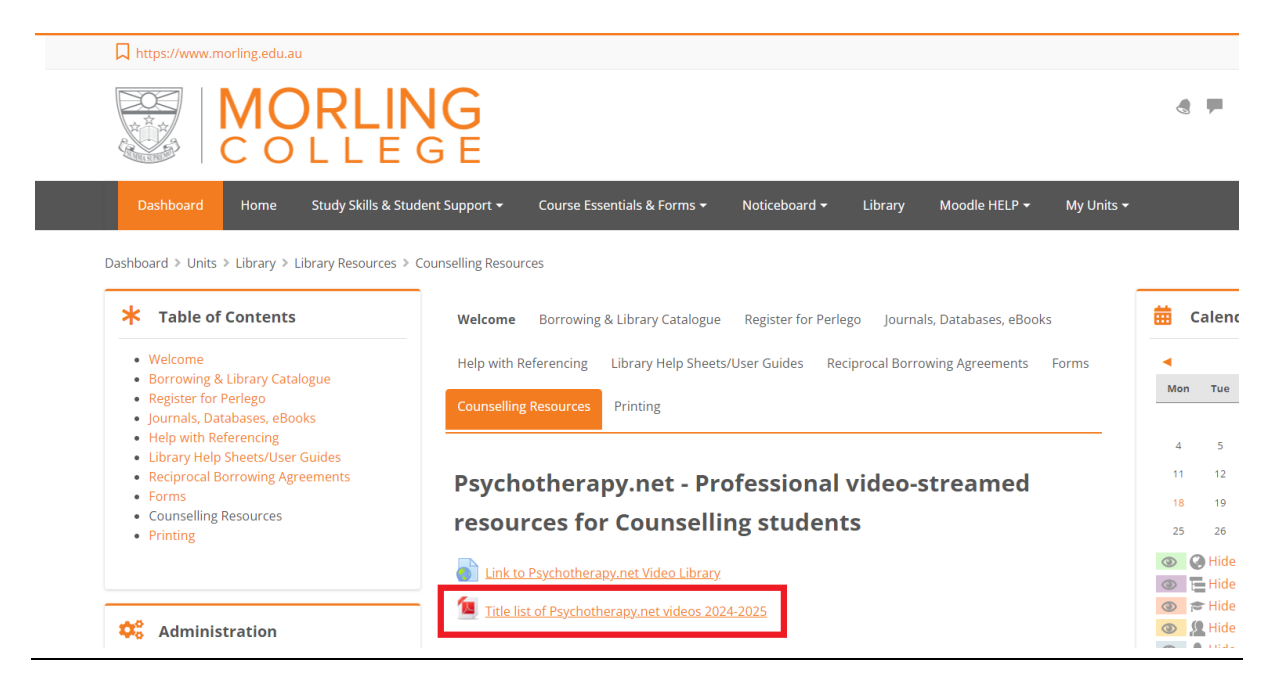

#### **Where can I find answers to additional questions?**

Click 'Help Center' to find answers to more specific questions.

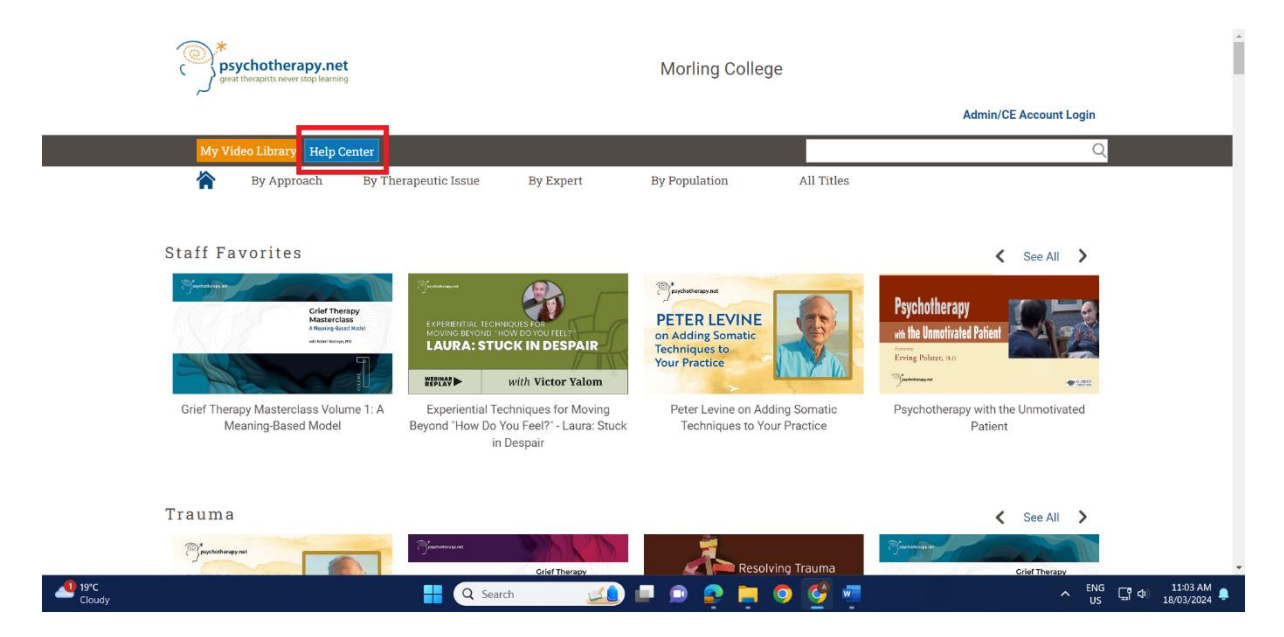